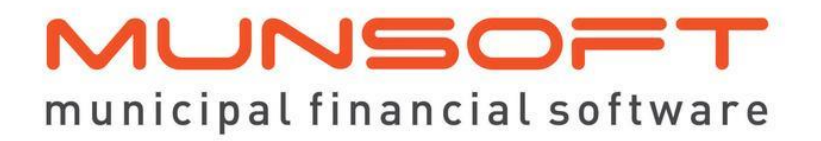

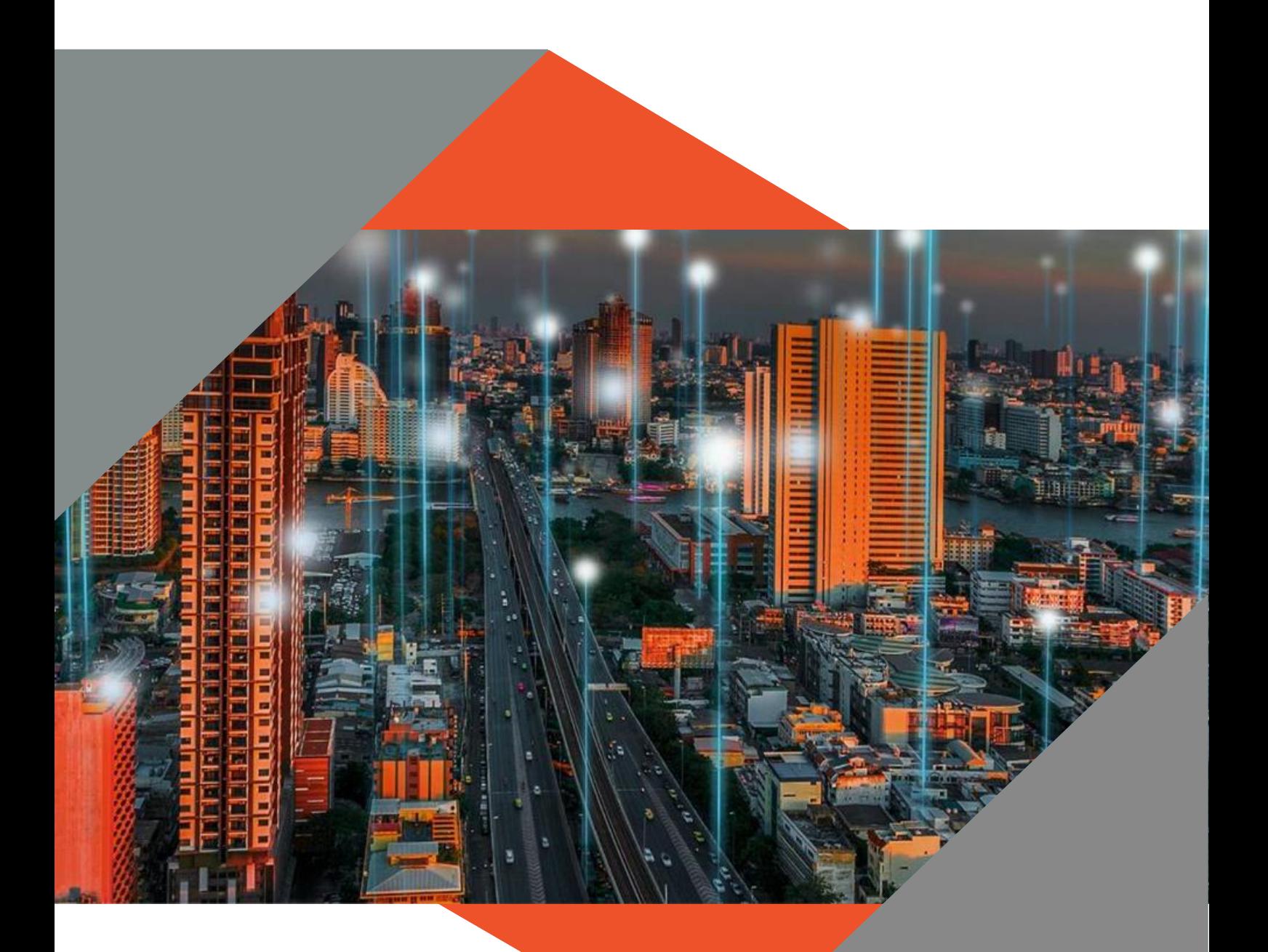

# **SOFTWARE RELEASE NOTES**

This document is protected by copyright under the Berne Convention and the South African Copyright Act, 98 of 1998. No part of this document may be reduced or transmitted in any form or by any means, electronic or mechanical, including photocopying, recording or by any information storage and retrieval system, without the written permission of Munsoft. Whilst every effort has been made to ensure that the information contained in this document is accurate and complete, Munsoft, its directors, officers and employees take no responsibility for any loss or damage suffered by any person as a result of their reliance upon the information contained herein.

VERSION 8.1.1

**December 2023**

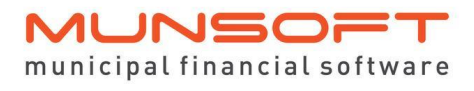

# **Description**

The release notes are grouped by classification, with modules in the same order as the new menu for ease of reference. The menu path and specific menu names are indicated in *Italic.*

Some highlights featured in this release include:

General enhancements on *Contract Management.*

A new Upload Type for consumptions and meter readings in *Consumer Debtors.*

An option to re-extract an EFT file under *Creditors.*

Multiple Asset Master Files on *Fixed Assets.*

## **Best Practice**

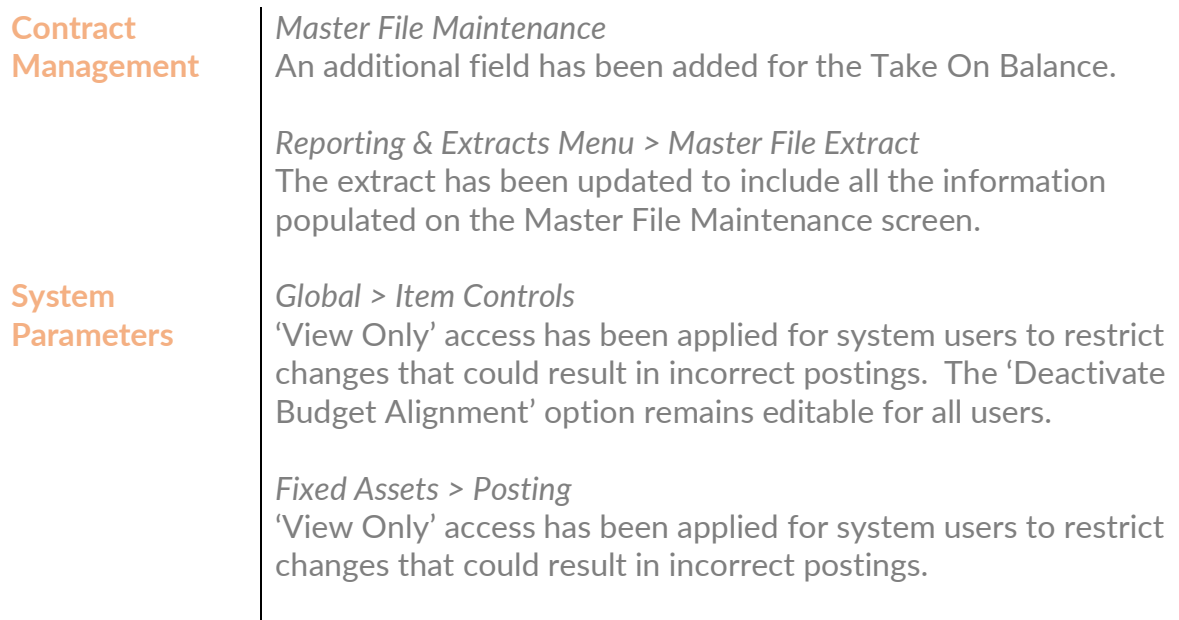

## **Enhancements**

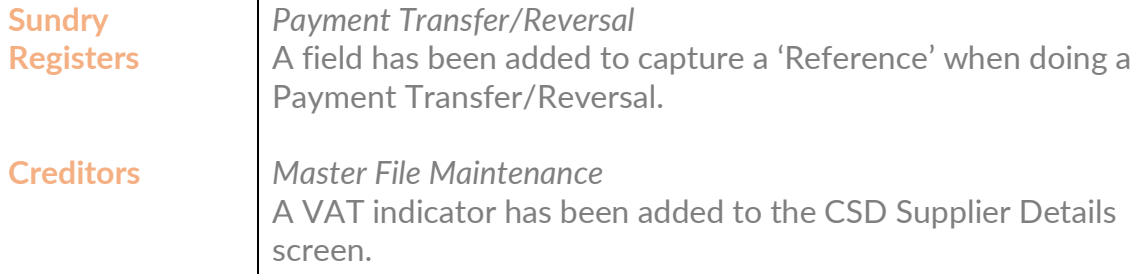

#### **Feature Requests**

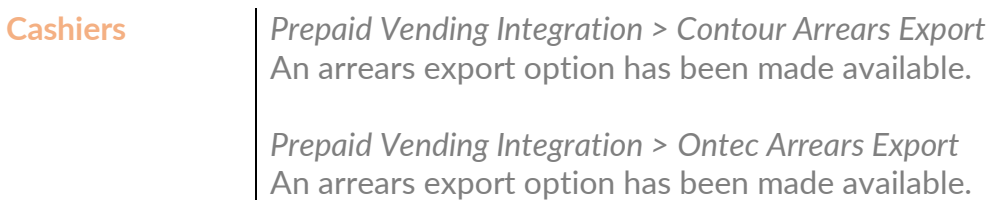

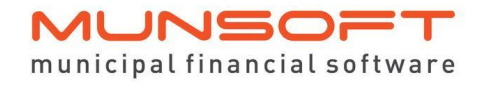

*Bank Statement Extract* An extract where all DIR transactions are recorded. The status can be specified to extract for 'Rejected' or 'Accepted' Direct Deposits.

**Consumer Debtors**

*Master Files > Erf Master* Details can be selected form the 'Find' hyperlink to ensure a standardised spelling of Master File information.

*Meter Readings > Bulk Meters Import* A new Upload Type accommodates the importing of consumptions. The closing reading is calculated. Take note that the 'Upload Current Reading' and the 'Upload Consumption' uses different file layouts. The relevant file layout can be generated by selecting the option and then clicking the 'File Layout' button.

*Transactions > Meter Disconnection/Meter Reconnection* A PDF printout is populated upon authorisation.

*Bulk Imports > Prepaid Meters* A PDF printout is populated upon authorisation.

*Bulk Imports > Sundry Fixed Charges* A new option has been added for the import of Sundry Charges. The 'File Layout' button generates the file layout. Populate 'A' to Add, 'D' to Delete or 'C' to Change records. Normal authorisation rules apply.

*Reports > Meter Exception Report* Additional columns have been added to the Report Type 'Deviation Report' to display 'Days' and 'Daily Average'. This assists with explaining how the meter deviation are calculated. Monthly Average = Daily Average x Days

*SMS Data > Generate SMS Datafile* The amount in the 'Total Due' column equals the calculated Informative Agreement Total Due on the Consumer Debtor Enquiry screen.

*Monthly Procedures > Interest/Penalties & Collections Levy Run* A credit allocation program runs automatically before the levy run to ensure correct settlements prior levies.

**Sundry Registers** *Payment Transfer/Reversal* The transactions are displayed as 'Pending' on the Consumer and Sundry Modules, until it's been authorised.

#### **MUNSOF** municipal financial software

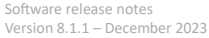

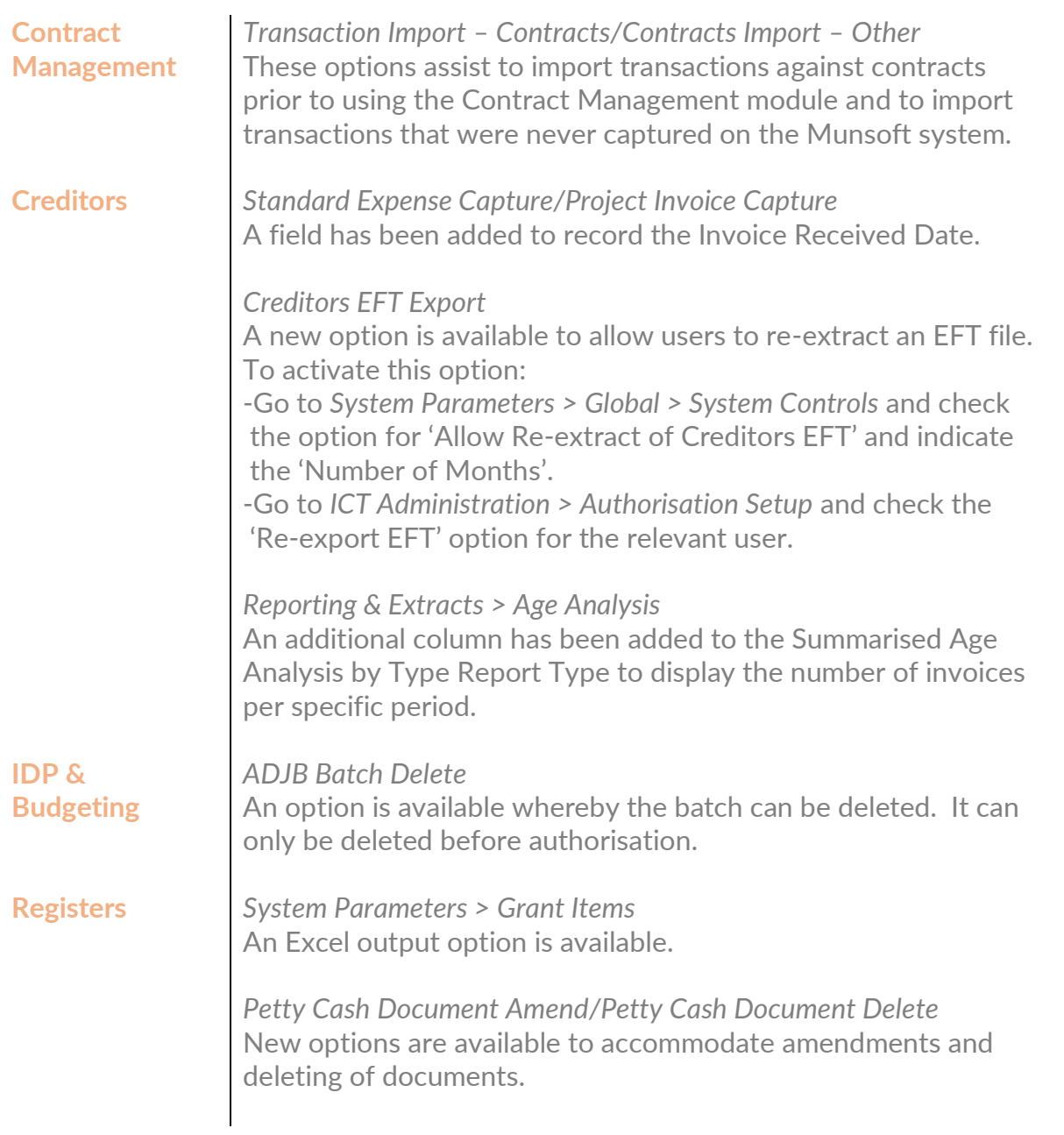

#### **Legislation**

#### **Fixed Assets** *General*

For prior year adjustments, the Depreciation expense strings have been moved from the Assets Master File, affecting the relevant fund of the specific year and not the current year's fund.

#### **Operational**

**Consumer Debtors** *Meter Readings > Peter Meter File Export* A Meter Type can be selected to run the export only for the specified Meter Type.

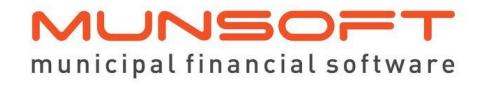

Software release notes Version 8.1.1 – December 2023

**Creditors** *Creditor Invoice Capture* Additional checks have been added to ensure the quantity received against an order equals the quantity ordered.

# **Deployment Schedule**

Munsoft version 8.1.1 will be released from 12 December 2023.

The Munsoft release version is visible on the Munsoft Login screen.

# **Software Change Authorisation**

The Software Change Authorisation notice document is included with the Release Note communication.

Kindly print, sign and save for auditing purposes.